## **How to upload paperwork on to the patient portal**

- 1. Sign into your patient portal account at mymedicallocker.com. If you do not have an account please call the office and we will get you set up.
- 2. On the left-hand side of the screen is the menu options. Please select Health Record. A drop-down menu will appear.

3. From the drop-down menu please select Documents.

4. In the middle of the screen click the upload documents. This will pop-up a new screen.

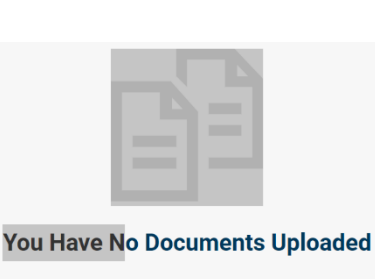

 $\hat{I}$  Upload Document

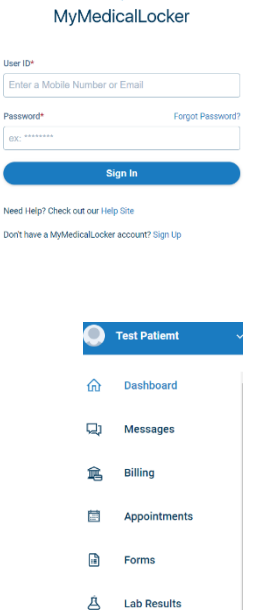

ħ

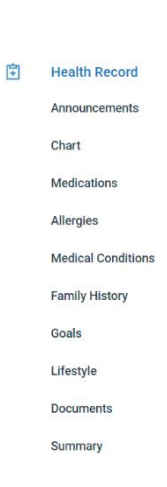

**Health Record** 

自

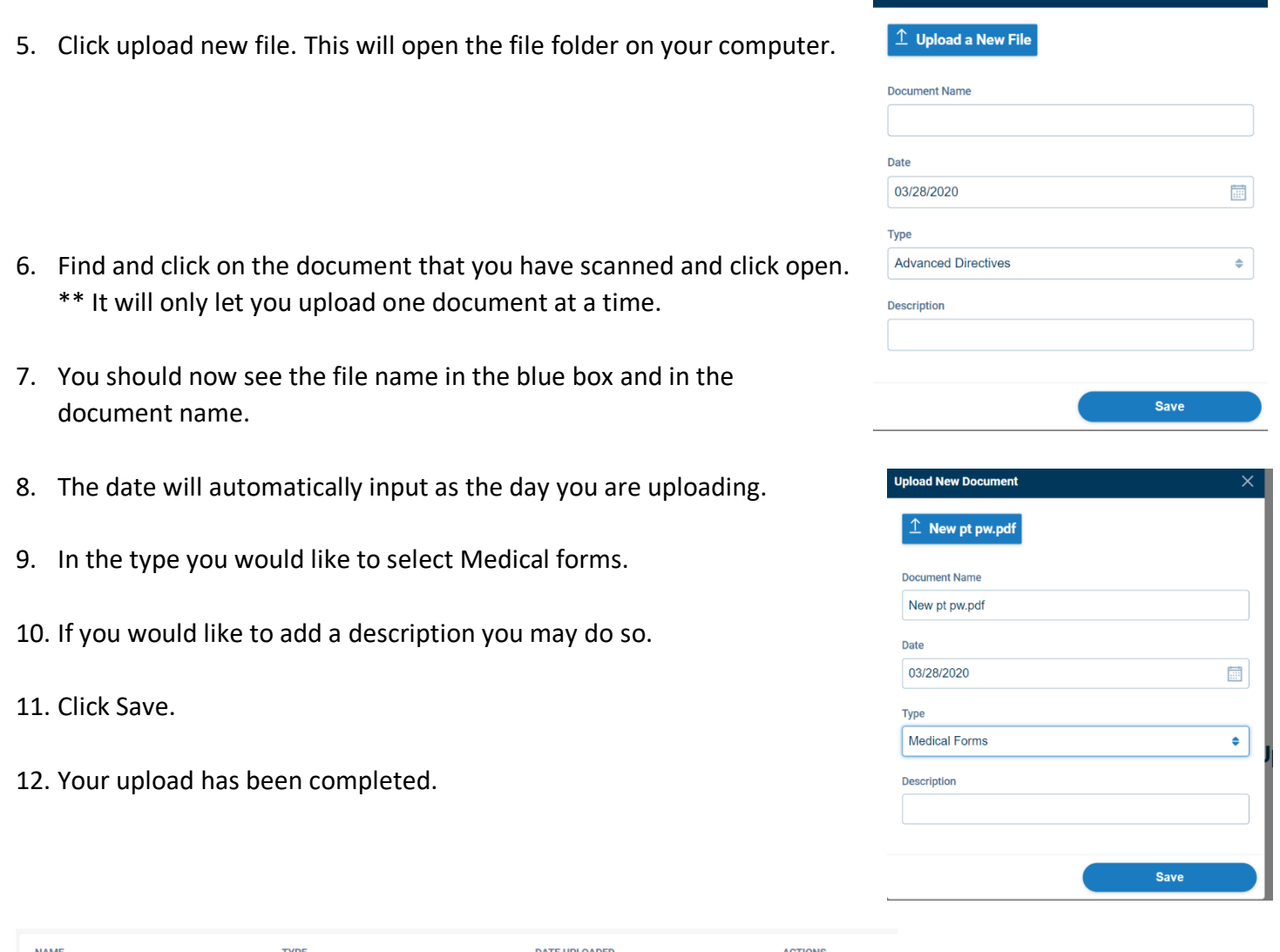

**Upload New Document** 

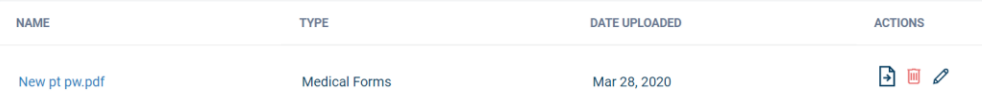